# Workshop

## Generating ANTAB $T_{\rm sys}$  Files: antabfs

Uwe Bach MPIfR

ubach@mpifr.de

#### 1 Antenna calibration review

• A source of flux density  $S$  delivers a power to the output terminals of the receiver of

$$
P = \frac{SA_{\text{eff}}}{2} \Delta \nu \tag{1}
$$

$$
= \frac{S \eta_{\rm A} A_{\rm geom}}{2} \Delta \nu, \tag{2}
$$

where  $\eta_A$  is the *aperture efficiency* (the ratio between effective area and geometric area for the antenna at that frequency/pointing direction).

• A resistive load at a temperature T delivers a power of

$$
P = kT\Delta\nu,\tag{3}
$$

where k is the Boltzmann constant  $(1.38 \times 10^{-23} \text{ J/K})$ .

• The *antenna temperature*  $T_A$  is the equivalent temperature of a resistive load providing the same power at the output terminals of the receiver as the source of flux density  $S$ :

$$
T_{A} = \frac{1}{2k} \eta_{A} A_{\text{geom}} S
$$
  
= 
$$
\frac{\pi D^{2}}{8k} \eta_{A} S,
$$
 (4)

where the last line expresses  $A_{\text{geom}} = \pi D^2/4$ .

## 2 System Temperature and SEFD

- The *system temperature*  $T_{\text{sys}}$  is the equivalent temperature of a resistive load providing the same power at the output terminals of the receiver as the system noise.
- The *system equivalent flux density* SEFD is the flux density of a fictitious source providing the same poser at the output terminals of the receiver as the system noise.

• These two quantities can be related to each other via a *sensitivity*  $\Gamma : T_{sys} =$ Γ SEFD, with Γ in units of Kelvin per Jansky. From equation (4),

$$
\Gamma = \frac{\pi D^2}{8k} \eta_A.
$$
\n(5)

## 3 Y-method for measuring the system temperature

• One way to measure the  $T_{sys}$  of a receiver is to put two different-temperature resistive loads "into" the antenna and measure the ratio of the output powers:

$$
P_{\text{hot}} = (T_{\text{hot}} + T_{\text{sys}})g
$$
  
\n
$$
P_{\text{cold}} = (T_{\text{cold}} + T_{\text{sys}})g,
$$
\n(6)

where  $q$  is the gain of the receiver – here we take it that the receiver remains in a linear regime for both loads, such that  $q$  is independent of input/output power.

• Forming the ratio of these two output powers:  $Y = P_{\text{hot}}/P_{\text{cold}}$  (Y should be  $>$  1) and solving for  $T_{\rm sys}$  yields:

$$
T_{\rm sys} = \frac{T_{\rm sys} - Y T_{\rm sys}}{Y - 1}.\tag{7}
$$

## 4 Field-system power measurements

- The cal signal is a broad-band noise source at a specific temperature (caltemp). Ideally, this is constant, but is really a function of frequency and time  $-$  calibrating these changes is why the rxg files are important.
- Total-power integrators (Mark4) include:
	- tpi: measured when cal-source off
	- tpical: measured when cal-source on
	- tpzero: zero levels (must be subtracted from tpi or tpical before using them in calculations)
- The cal source "fires" only when there is a long-enough gap in the schedule (i.e., when the disk isn't recording).
- tpi': a tpi measurement close(st) in time to the cal-source firing.
- The difference (tpical -- tpi') will be an important quantity, essentially setting the scale between TPI counts and physical temperature. Sometimes this is called tpdiff.
- $\hookrightarrow$  How do you get  $T_{\text{sys}}$  from these FS-log quantities?
	- Take the output with the cal-source off and on to be:

$$
(T_{sys}) g = \text{tpi}-\text{tpzero}
$$
  

$$
(T_{sys} + T_{cal}) g = \text{tpical}-\text{tpzero},
$$
 (8)

– Forming the ratio of these two powers and solving for  $T_{\rm sys}$ , and expressing the result in terms of the TPI counts leads to:

$$
T_{\rm sys} = T_{\rm cal} \frac{\text{tpi} - \text{tpzero}}{\text{tpical} - \text{tpi}'} \tag{9}
$$

- Representative tpical  $-$  tpi' value  $\sim 1000$ .
	- too low 7→ larger scatter; more editing in antabfs may be needed
	- $-$  ~ 0  $\mapsto$  dead cal source(?)
	- jumps 7→ change in attenuation; unstable cal source
- VLBA4 racks are slightly different, with an automatic gain control (AGC) active, keeping the power-counts in a good range for the samplers. The reported tpgain is an index for a look-up table for AGC gain level (256 entries). The values from this table can be used in a formula to compute a tpi proxy given a tpi' :

$$
\text{tpi} = \text{tpi}' \cdot e^{0.23026 \cdot (GL' - GL)} \tag{10}
$$

where  $GL$  and  $GL'$  are the gain-levels from the look-up table indexed by the logged tpgain and tpgain' values.

- For the DBBC, there are two available styles of  $T_{sys}$  measurements:
	- 1. One style is using non-continuous measurements similar to what is used with Mark4 and VLBA4 racks. There is one significant difference though. The normal approach is to make a  $T_{\rm sys}$  measurement during shortly before each scan. After that during the observations, the tpicd daemon samples the tpi data at a user specified interval. The difference for DBBCs is

that unlike the usage with the VLBA4, after the  $T_{sys}$  measurement, the IF gains are left locked until the next set-up. The set-up for the next scan will set the gains back to automatic gain control (AGC) mode so that the level can reach an appropriate level before the next scan.

This difference allows the tpi data sampled during the observations to be related to the gain levels in the  $T_{\rm sys}$  measurement. This provides higher resolution than using the gains as a proxy for the signal levels (as is done with the VLBA4 rack).

2. The second  $T_{\rm sys}$  style is continuous cal (80 Hz cal). In the continuous cal mode, all  $T_{sys}$  measurements are made by the **tpicd** daemon. This has the effect of completely removing  $T_{\rm sys}$  related commands from FS procedures PREOB/MIDOB/POSTOB. During scans, the tpicd daemon samples the tpi/tpical values periodically. After a specified number of samples have been collected, tpicd calculates a  $T_{\rm sys}$  value that is logged. In this approach  $T_{\rm sys}$  is not measured only previous to a scan but continuously using the noise diode on a second basis and therewith provides very accurate  $T_{\rm sys}$  measurements.

Please note for continuous cal that: (1) it is impossible to estimate  $T_{\rm sys}$ values for the IF conditioning module detectors (no separate tpical value is available), but tpicd does report their tpi values (which are actually a combination of tpi and tpical values), (2) tpicd must be set-up to operate before tpicd=tsys will display anything useful, the set-up is normally done by the mode set-up procedure, and (3) the tpicd sampling interval should be set to 100 centiseconds.

• For the EVN,  $T_{\text{cal}}$  of the cal-sources is measured in CL experiments that take place in each frequency-band sub-session during disk-based EVN sessions. For most stations,  $T_{\text{cal}}$  has clear frequency dependence, even within a band, and can vary from session to session. The rxg files result from such measurements; see the Antenna Gain Calibration workshop (M. Lindqvist) for details.

#### 5 What do the astronomer need?

- We now have  $T_{\text{sys}}(t)$  within an experiment
	- tpical-tpi' provides an physical tie to the temperature of the cal-source at gaps in the schedule
	- tpi provides a relative scale in between gaps
- SEFD as a function of time will give the astronomer the noise in flux-density units (Jy) of his telescopes:

$$
SEFD(t) = \frac{T_{\text{sys}}(t)}{\text{GAN}} = \frac{T_{\text{sys}}(t)}{DPFU \times POLY(elv)},\tag{11}
$$

where

- $D$ PFU = degrees per flux unit  $[K/Jy]$  another measure of antenna sensitivity.
- $-$  POLY = the gain curve, above as a function elevation (could also be zenith angle [90◦–elevation] or some more complicated dependencies for equatorial-mount stations). The largest contributor to gain changing with elevation is gravitation distortion of the antenna.
- The astronomer will eventually need to convert the dimensionless correlation coefficients output from the correlator into physical flux-density units, which will depend on the geometric means of the SEFDs of the two stations forming each baseline. Thus inaccuracies in any of  $T_{sys}(t)$ ,  $DPFU$ , or the gain curve could translate into inaccuracies in the amplitudes of the visibility data. Since the map of the source will ultimately result from the Fourier transform of the visibility data (via various stages of image reconstruction procedures), such inaccuracies will result in errors/spurious features in the source structure in the "map plane".

### 6 antabfs: where to get it

- antabfs.pl is a perl program that inputs a FS log and rxg files to:
	- compute/edit tpical tpi' values for each VC/BBC
	- compute/edit resulting  $T_{\rm sys}$
	- output an antabfs file

It needs the pgplot perl module for its on-screen editing and plotting functions. The path to this should be set in the environment variable PERL5LIB.

- It was written originally by Cormac Reynolds, and subsequently supported/updated by Giuseppe Cim $\delta$  and Jun Yang – all at JIVE. We are always interested in getting o feedback for new features or other modifications that would improve its usefulness to the stations.
- You can get it via anonymous ftp:

ftp.jive.nl cd outgoing get antabfs.tar

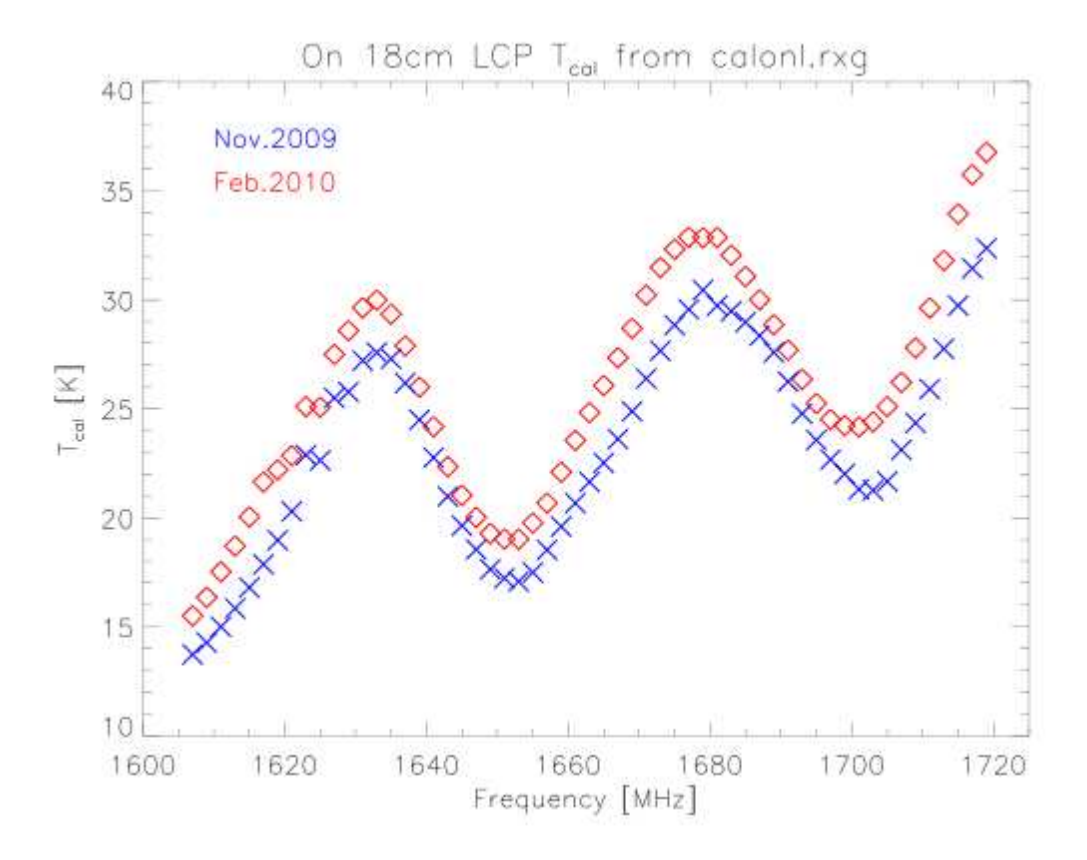

Figure 1:  $T_{rmcal}$  for On 18 cm LCP.

• The current tar-ball expands to a subdirectory antabfs underneath your current working directory. There is a guide in this at antabfs/docs/antabfs.tex.

### 7 RXG files

- more authoritative information in Antenna Gain Calibration workshop M. Lindqvist
- $T_{\text{cal}}$  can be function of frequency and time (see Fig. 1).
- Contents of the rxg files per line: 1st line : applicable LO-frequency range 2nd line : file creation date 3rd line : beam width (in terms of frequency or physical degrees) 4th line : available polarizations (one of or both: rcp, lcp) 5th line : DPFU [K/Jy] for each polarization listed in 4th line
- 6th line : gain curve  $argument = elevation or zenith angle via TYPE$  $\max \# \text{ coefficients} = 10$
- 7th line : rows of: POL FREQ  $T_{\text{cal}}$  $\max \# \text{rows} = 100$ group rows by polarization, then sort by increasing frequency terminate with end\_tcal\_table
- line following  $T_{\text{cal}}$ : receiver temperature (if 0, no opacity corrections used) usually 0 below K-band
- next line : spill-over table: rows of ELEV [deg], T of spill-over noise terminate with end spillover table

## 8 Calibration feed-back for experiments correlated at JIVE

- Each experiment correlated at JIVE gets pipelined. The *a priori* amplitude calibration for this comes directly from the stations' antabfs output files.
- Pipeline results reside in the EVN archive, which you can access at

#### www.jive.nl/select-experiment

by clicking on the experiment you want from the pull-down menu. Go to the Pipeline tab, then to the pipeline plots link (top one of the table). Find the section beginning "Amplitude corrections". This will provide a list of sources in the experiment, each with a pdf, a text file, and a statistical summary.

- $-$  The pdf file plots amplitude correction factors  $(1 = no$  correction needed) by station/sub-band/polarization – see Fig. 2.2
- The statistical summary tabulates by station/channel the median amplitude correction factor and related statistics. It also provides the antenna numbering that is needed to investigate the text file.
- The text file contains the raw information from which the statistical summary was computed. It tabulates per sub-band/polarization the amplitude correction factor  $(\times 10000)$ , with time-sampling roughly on a perscan basis. The telescopes form the columns, labeled by the antenna number in the experiment.

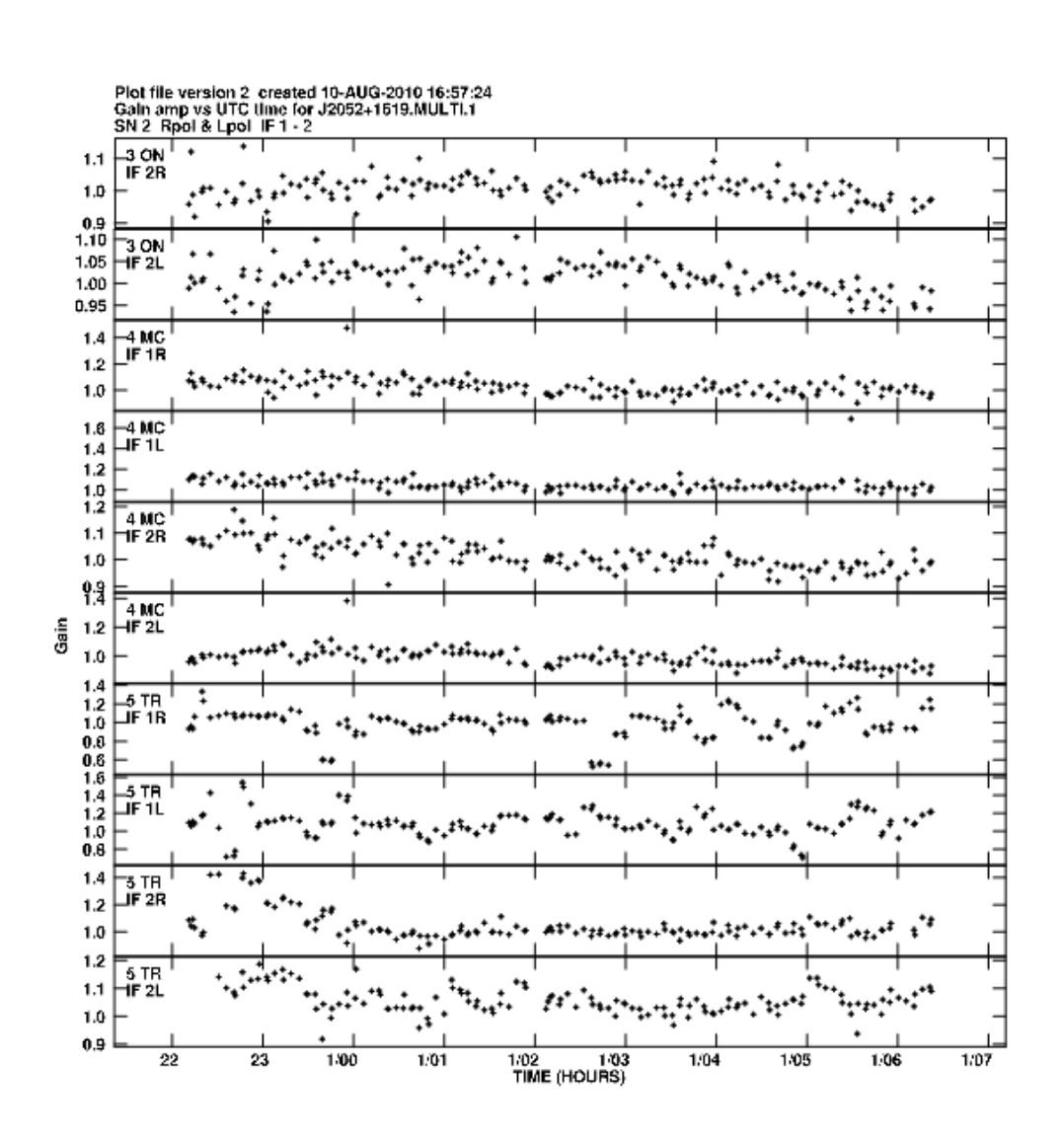

Figure 2: Page from an amplitude correction plot from the EVN archive (experiment ES064B, 18 cm).

### 9 antabfs demo

- You may need to make a couple quick adjustments to the antabfs.pl program before running:
	- update the first line for the location of your perl
	- update the **\$gaindir** definition to reflect where your  $\mathbf{r} \mathbf{x}$  files will be found.
- The basic syntax for antabfs.pl is just: antabfs.pl logfile A variety of command line switches are available; inclusion of the switch -h will produce a full listing of these.
- Once the FS-log has been read, you will be prompted for your plotting device for the (possibly) interactive plots. Responding with a "?" returns a list of available devices. /xs is the usual response (short for /xserve – a persistent xwindow).
- 1. In the first part of the program, it will loop through all VCs, showing tpdiff = tpical-tpi' as a function of time, together with a red piece-wise linear fit (hereafter, PWLF) and lines representing  $\pm 5$  deviations from the fit (green  $\&$ blue). You have some control over how the fit is made.
- Hitting return while a plot is showing deletes the tpdiff values outside the green & blue range. A new PWLF will be generated and plotted.
	- You can control interactively how many deviations these lines span by simply entering a different integer and hitting return. A new PWLF will be generated, but the blue  $\&$  green lines will revert to  $\pm 5$  deviations.
	- You can control interactively how many tpdiff points go into each PWLF bin by hitting "B" and responding to the query.
- If you want more control over deleting tpdiff points, you can type "E" and hit return. You will then be able to draw boxes on the plot via:
	- left mouse button (or "A") selects the two opposite corners of a rectangle
	- middle mouse button (or "D") restarts the current rectangle
	- $-$  "C" cancels all previously defined rectangles
	- $-$  "Z"/"U" makes a zoom box / unzooms
	- right mouse button (or "X") exits, deleting all the points in all the defined rectangles
- When you're finally happy with this VC's plot, enter "Y" to accept the changes made and move on to the next VC (entering "Y" as the first step bypasses any editing on the displayed VC).
- 2. Once you've edited the tpdiff values for all the VCs, the program will take some time to compute  $T_{sys}$ , and then loop through the VCs again displaying  $T_{\rm sys}(t)$ .
- The only editing option you have here is the "E" option described above  $$ interactively defining rectangles inside of which points will be deleted.
- 3. Once you've gone through the  $T_{sys}$  for all the VCs, the program will make a color-coded plot of all the VCs'  $T_{sys}$  plotted together, to allow a check for global consistency.
- It will prompt you whether you want to go back to step [2] to re-edit the individual-VC  $T_{sys}$  values. If you don't want to do this, then the program will finish by making the antabfs file.
- There are a couple associated plotting programs. plot\_tsys.pl takes an antabfs file and generates a plot similar to that made in step [3], with the option of putting each VC onto separate panels.